# ءاطخألا فاشكتسأ ليلدو DSL هجوم نيوكت ليصفتلاب IRB نيوكت - Cisco نم اهحالصإو يكيمانيد IP ناونع مادختساب  $\overline{\phantom{a}}$

## المحتويات

[المقدمة](#page-0-0) [المتطلبات الأساسية](#page-0-1) [المتطلبات](#page-0-2) [المكونات المستخدمة](#page-0-3) [الاصطلاحات](#page-1-0) [إجراءات التكوين](#page-1-1) [قم بتوصيل موجه DSL من Cisco والكمبيوتر الشخصي لديك](#page-1-2) [بدء تشغيل HyperTerminal وإعداده](#page-1-3) [مسح التكوينات الموجودة على الموجه DSL من Cisco](#page-1-4) [تكوين موجه DSL من Cisco](#page-2-0) [التكوين](#page-4-0) [التحقق من الصحة](#page-5-0) [استكشاف الأخطاء وإصلاحها](#page-5-1) [معلومات ذات صلة](#page-5-2)

### <span id="page-0-0"></span>المقدمة

قام موفر خدمة الإنترنت (ISP (بتعيين عنوان IP عام ديناميكي لموجه خط المشترك الرقمي (DSL (من Cisco.

ملاحظة: يسلط هذا المثال الضوء على نوعين من التكوينات:

- خادم بروتوكول تكوين الاستضافة الديناميكية (DHCP(
	- ترجمة عنوان الشبكة (NAT).

هام: قبل البدء، قم بإغلاق جميع البرامج الموجودة على الكمبيوتر الشخصي التي قد تكون تراقب منفذ COM الخاص بك. غالبا ما تضع الأجهزة مثل PDAs والكاميرات الرقمية البرامج في درج النظام التي تجعل منفذ COM غير قابل للاستخدام لتكوين موجه DSL Cisco.

## <span id="page-0-1"></span>المتطلبات الأساسية

#### <span id="page-0-2"></span>المتطلبات

لا توجد متطلبات خاصة لهذا المستند.

<span id="page-0-3"></span>المكونات المستخدمة

لا يقتصر هذا المستند على إصدارات برامج ومكونات مادية معينة.

#### <span id="page-1-0"></span>الاصطلاحات

راجع [اصطلاحات تلميحات Cisco التقنية للحصول على مزيد من المعلومات حول اصطلاحات المستندات.](http://www.cisco.com/en/US/tech/tk801/tk36/technologies_tech_note09186a0080121ac5.shtml)

### <span id="page-1-1"></span>إجراءات التكوين

#### <span id="page-1-2"></span>قم بتوصيل موجه DSL من Cisco والكمبيوتر الشخصي لديك

يتم إجراء اتصال وحدة تحكم باستخدام كابل ملفوف وتوصيل منفذ وحدة التحكم بالموجه DSL Cisco بمنفذ COM على جهاز كمبيوتر شخصي. يعد كبل وحدة التحكم المضمن مع موجه DSL من Cisco كبل أزرق فاتح مسطح. لمزيد من المعلومات حول فتحات توصيل الكبل الملفف، أو وصف محول RJ-45 إلى DB9، ارجع إلى <u>[دليل توصيل كبلات](http://www.cisco.com/en/US/products/hw/routers/ps332/products_tech_note09186a0080094ce6.shtml)</u> [منافذ وحدة التحكم والمنافذ الطرفية](http://www.cisco.com/en/US/products/hw/routers/ps332/products_tech_note09186a0080094ce6.shtml).

- .1 قم بتوصيل موصل -45RJ على أحد طرفي كبل وحدة تحكم Cisco بمنفذ وحدة التحكم بالموجه DSL Cisco.
	- .2 قم بتوصيل موصل -45RJ عند الطرف الآخر من كبل وحدة التحكم بمحول -45RJ إلى 9DB.
		- .3 قم بتوصيل موصل 9DB بمنفذ COM مفتوح على الكمبيوتر.

#### <span id="page-1-3"></span>بدء تشغيل HyperTerminal وإعداده

أكمل الخطوات التالية:

- .1 ابدأ برنامج HyperTerminal على الكمبيوتر الشخصي.
- 2. قم بإعداد جلسة عمل HyperTerminal.قم بتعيين اسم لجلسة العمل وانقر فوق **موافق**.في الإطار توصيل ب، انقر على إلغاء الأمر.أختر ملف > خصائص.من نافذة "الخصائص"، انتقل إلى قائمة "الاتصال باستخدام" وحدد منفذ COM حيث تقوم بتوصيل الطرف 9DB من كبل وحدة التحكم.من نافذة الخصائص، انقر فوق تكوين وتعبئة هذه القيم:بت في الثانية: 9600وحدات بت البيانات: 8التماثل: لا شيءوحدات بت الإيقاف: 1التحكم في التدفق: لا شيءوانقر فوق OK.من قائمة الاتصال، انقر فوق قطع الاتصال.من قائمة الاتصال، انقر فوق الاتصال.اضغط على Enter حتى ترى موجه أوامر الموجه على نافذة HyperTerminal لديك.

#### <span id="page-1-4"></span>مسح التكوينات الموجودة على الموجه DSL من Cisco

أكمل الخطوات التالية:

1. اكتب enable في نافذة مطالبة الموجه لإدخال الوضع ذي الامتيازات. Router>**enable** #Router *.The # symbol indicates that you are in privileged mode ---!* مسح التكوينات الموجودة على الموجه. Router#**write erase**

- 3. قم بإعادة تحميل الموجه حتى يتم تمهيده باستخدام تكوين بدء تشغيل فارغ. Router#**reload** System configuration has been modified. Save? [yes/no]:**no** Proceed with reload? [confirm]**yes** *.The router reload can take a few minutes ---!*
	- بعد إعادة تحميل الموجه، أدخل وضع التمكين مرة أخرى. .4Router>**enable** #Router

.2

#### <span id="page-2-0"></span>تكوين موجه DSL من Cisco

Router(config)#**end**

أكمل الخطوات التالية:

```
قم بتكوين الطابع الزمني للخدمة لتسجيل إخراج تصحيح الأخطاء وعرضه بشكل صحيح في قسم استكشاف 1.
                                                                              الأخطاء وإصلاحها.
                                                                    Router#configure terminal
                                       Router(config)#service timestamps debug datetime msec
                                         Router(config)#service timestamps log datetime msec
                                                                            Router(config)#end
قم بتعطيل وحدة تحكم التسجيل على موجه DSL من Cisco لمنع رسائل وحدة التحكم التي قد يتم تشغيلها
.2
                                                                             أثناء تكوين الموجه.
                                                                    Router#configure terminal
                                                            Router(config)#no logging console
                                                                            Router(config)#end
             قم بتكوين ip routing، وip subnet-zero، وip class لتوفير مرونة في خيارات تكوين التوجيه.
                                                                    Router#configure terminal
                                                                    Router(config)#ip routing
                                                                Router(config)#ip subnet-zero
                                                                  Router(config)#ip classless
.3
```
تكوين المعلمات العمومية للتوجيه والربط المدمج (IRB(. Router#**configure terminal** Router(config)#**bridge irb** Router(config)#**bridge 1 protocol ieee** Router(config)#**bridge 1 route ip** Router(config)#**end**

.4

قم بتكوين عنوان IP وقناع شبكة فرعية على واجهة إيثرنت موجه DSL من Cisco.ل n**at:** (إختياري) مكنت n**ā**t داخل على الإثرنيت قارن. Router#**configure terminal** Router(config)#**interface ethernet 0** Router(config-if)#**ip address**

**:For NAT ---!**

Router(config-if)#**ip nat inside**

Router(config-if)#**no shut** Router(config-if)#**end**

قم بتكوين واجهة ATM لموجه DSL من Cisco باستخدام دائرة ATM افتراضية دائمة (PVC)، ونوع التضميڨ، ومجموعة الجسر. Router#**configure terminal** Router(config)#**interface atm 0** Router(config-if)#**bridge-group 1** Router(config-if)#**pvc**

Router(config-if-atm-vc)#**encapsulation aal5snap** Router(config-if-atm-vc)#**no shut** Router(config-if-atm-vc)#**end**

قم بإنشاء واجهة افتراضية جسر (BVI (وتكوينها لتمكين عنوان IP ديناميكي ليتم تعيينه لموجه DSL من Cisco.ل nat:) إختياري) مكنت nat خارجي على ال BVI قارن. Router#**configure terminal** .7

Router(config)#**interface bvi 1** Router(config-if)#**mac address** Router(config-if)#**ip address dhcp client-id ethernet0** Router(config-if)#**no ip directed-broadcast :For NAT ---!** Router(config-if)#**ip nat outside**

Router(config-if)#**end**

قم بتكوين مسار افتراضي باستخدام العبارة الافتراضية ISP كالخطوة التالية. Router#**configure terminal** Router(config)#**ip route 0.0.0.0 0.0.0.0** Router(config)#**end**

**هذه الخطوة ل NAT—**تكوين اوامر NAT العمومية على موجه Cisco DSL للسماح بمشاركة عنوان IP العا**ه**.

الثابت لواجهة المتصل. Router#**configure terminal** Router(config)#**ip nat inside source list 1 interface bvi1 overload** Router(config)#**access-list 1 permit**

Router(config)#**end**

التكوينات الاختياريةتجمع NAT، إذا تم توفير عناوين IP إضافية من قبل ISP لديك. Router(config)#**ip nat inside source list 1 interface bvi1 overload** Router(config)#**ip nat pool netmask** Router(config)#**end**

nat ساكن إستاتيكي، إن مستعمل إنترنت يتطلب وصول إلى نادل داخلي. Router(config)#**ip nat inside source static tcp {80 or 25} {80 or 25} extendable** Router(config)#**end**

هذه الخطوة لخادم DHCP) —إختياري) تكوين موجه DSL من Cisco كخادم DHCP باستخدام مجموعة من عناوين IP لتعيينها على مضيفين متصلين بواجهة الإيثرنت لموجه DSL من Cisco. يعين خادم DHCP بشكل ديناميكي عنوان IP، وخادم اسم المجال (DNS(، وعنوان IP الافتراضي للعبارة إلى مضيفيك. Router#**configure terminal** Router(config)#**ip dhcp excluded-address** Router(config)#**ip dhcp pool** Router(dhcp-config)#**network** Router(dhcp-config)#**default-router** Router(dhcp-config)#**dns-server** Router(dhcp-config)#**end** .10قم بتمكين وحدة تحكم التسجيل على موجه DSL من Cisco، واكتب جميع التغييرات إلى الذاكرة.

Router#**configure terminal** Router(config)#**logging console** Router(config)#**end** Jan 1 00:00:00.100: %SYS-5-CONFIG\_I: Configured from console by console\* Router#**write memory** 11. قم بتمكين وحدة تحكم التسجيل على موجه DSL من Cisco، واكتب جميع التغييرات إلى الذاكرة.

.8

```
[Building configuration... [OK
                       #Router
```
### <span id="page-4-0"></span>التكوين

هذا هو التكوين الذي يتم إنشاؤه بعد إكمال الإجراءات في قسم إجراءات التكوين في هذا المستند.

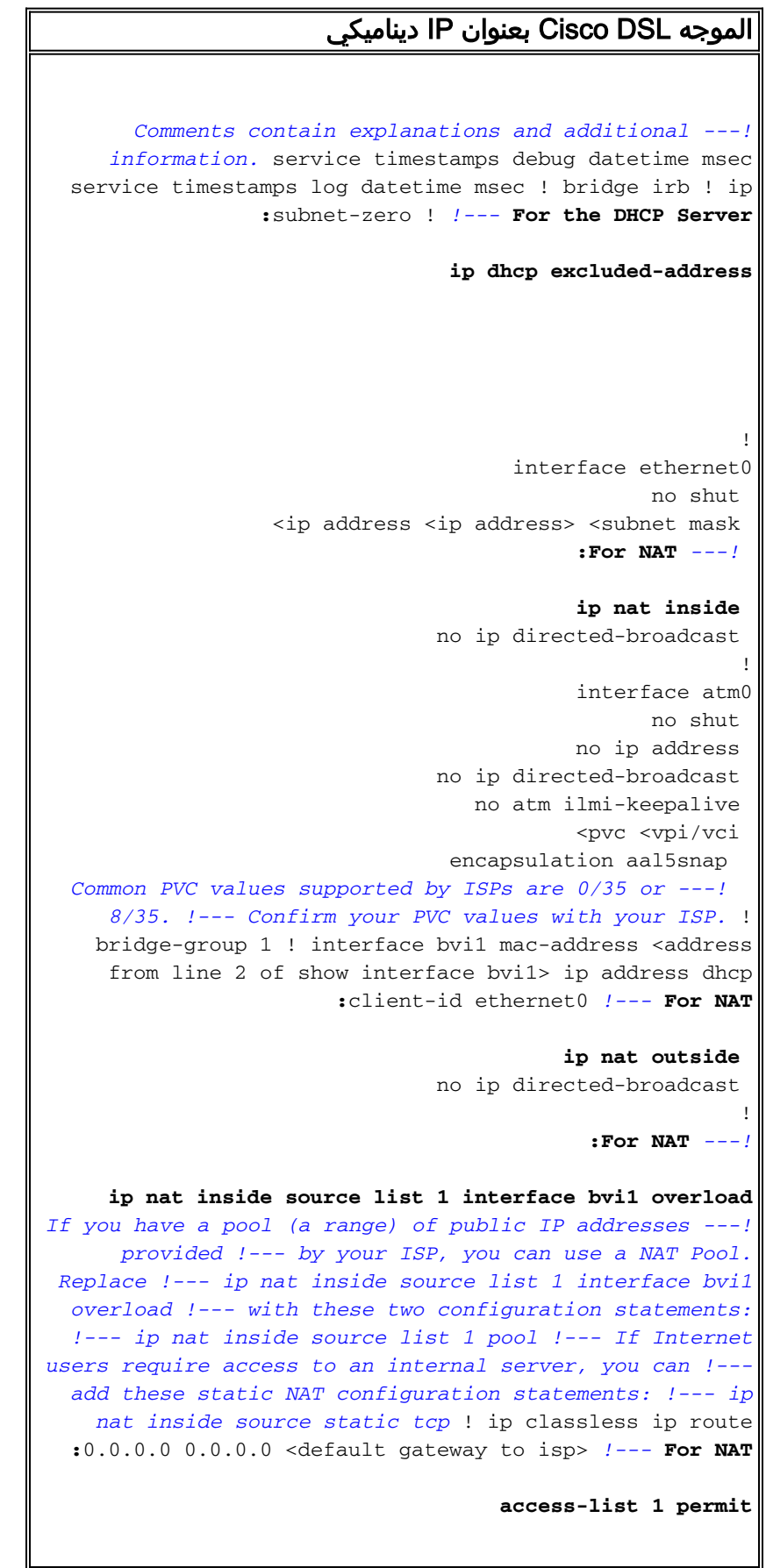

```
In this configuration, access-list 1 defines a ---!
   standard access list !--- that permits the addresses
 that NAT translates. For example, if !--- your private
    IP network is 10.10.10.0, the configuration of !---
access-list 1 permit 10.10.10.0 0.0.0.255 allows NAT to
   translate !--- packets with source addresses between
  10.10.10.0 and 10.10.10.255. ! bridge 1 protocol ieee
                                bridge 1 route ip ! end
```
## <span id="page-5-0"></span>التحقق من الصحة

يكون موجه DSL لديك الآن قيد التشغيل لخدمة خط المشترك الرقمي غير المتماثل (ADSL(. أنت يستطيع أصدرت **عرض شوط** أمر in order to رأيت التشكيل.

Router#**show run** ...Building configuration تدعم <u>[أداة مترجم الإخراج \(](https://www.cisco.com/cgi-bin/Support/OutputInterpreter/home.pl)[للعملاءالمسجلين فقط\) بعض أوامر](http://tools.cisco.com/RPF/register/register.do)</u> show. استخدم أداة مترجم الإخراج (OIT) لعرض تحليل مُخرَج الأمر show .

# <span id="page-5-1"></span>استكشاف الأخطاء وإصلاحها

راجع <u>استكشاف اخطاء RFC1483 وإصلاحها عبر التوصيل مع IRB</u> إذا لم تعمل خدمة ADSL لديك بشكل صحيح.

العودة إلى الصفحة السابقة من هذا التكوين ودليل أستكشاف الأخطاء وإصلاحها - [IRB بعنوان IP ديناميكي](http://www.cisco.com/en/US/tech/tk175/tk15/technologies_configuration_example09186a008071a555.shtml).

ارجع إلى <u>[الصفحة الرئيسية](http://www.cisco.com/en/US/tech/tk175/tk15/technologies_configuration_example09186a008015407f.shtml)</u> في دليل تكوين موجه Cisco DSL واستكشاف الأخطاء وإصلاحها.

### <span id="page-5-2"></span>معلومات ذات صلة

● [الدعم التقني والمستندات - Systems Cisco](http://www.cisco.com/cisco/web/support/index.html?referring_site=bodynav)

ةمجرتلا هذه لوح

ةي الآلال تاين تان تان تان ان الماساب دنت الأمانية عام الثانية التالية تم ملابات أولان أعيمته من معت $\cup$  معدد عامل من من ميدة تاريما $\cup$ والم ميدين في عيمرية أن على مي امك ققيقا الأفال المعان المعالم في الأقال في الأفاق التي توكير المالم الما Cisco يلخت .فرتحم مجرتم اهمدقي يتلا ةيفارتحالا ةمجرتلا عم لاحلا وه ىل| اًمئاد عوجرلاب يصوُتو تامجرتلl مذه ققد نع امتيلوئسم Systems ارامستناه انالانهاني إنهاني للسابلة طربة متوقيا.